## **CONTRACTELE DE VANZARE IN SISTEM LEASING**

Vanzarea in sistem leasing se poate inregistra utilizand macheta "Contracte vanzare: leasing financiar" din Comercial > Clienti.

Pentru buna functionare a acestui modul, trebuie mai intai configurate constantele aferente leasingului, acestea regasindu-se in Constante generale > Rate (fig.1). Articolele utilizate in configurarea constantelor sunt detaliate in fig. 2, alegerea conturilor fiind demonstrativa.

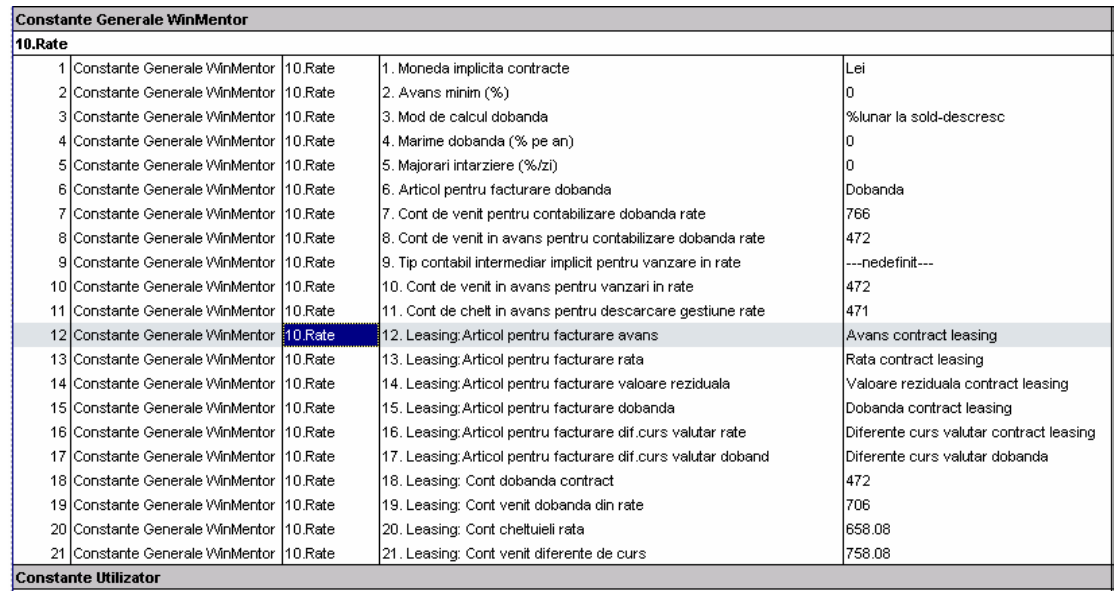

## Fig.1

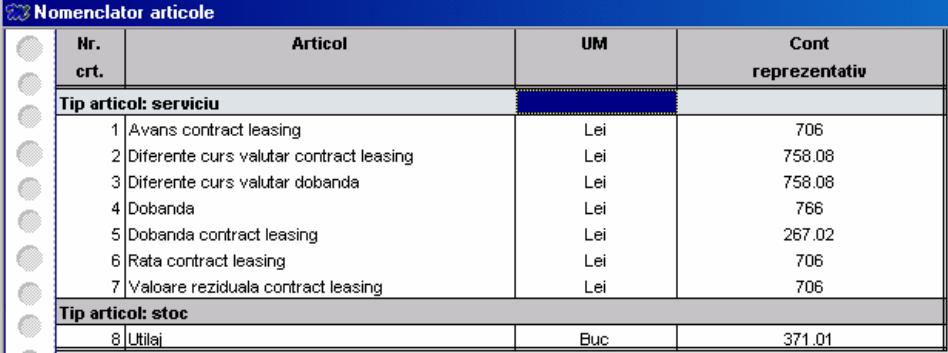

## Fig.2

De asemenea, clientii catre care se vinde in sistem leasing trebuie sa aiba asociata o caracterizare contabila particulara, specifica doar clientilor de leasing (fig.3). Aceasta configurare difera de cea obisnuita prin "Tip" (care, la randul sau, poate fi Clasic sau Leasing).

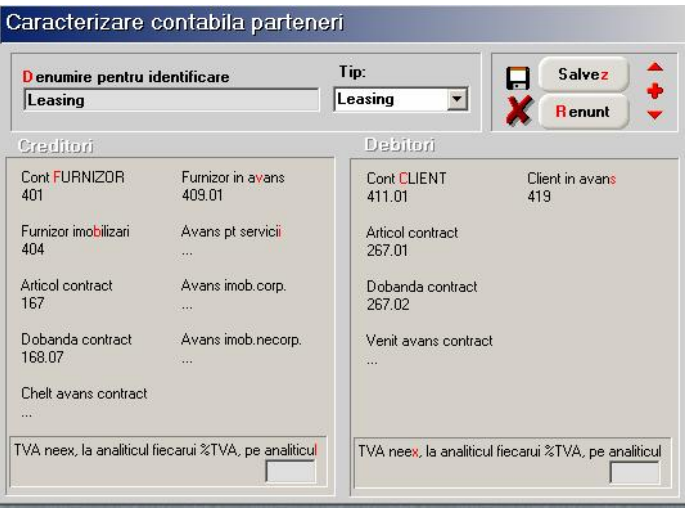

Fig.3

Completarea propriu-zisa a contractului de leasing se face dupa modelul de mai jos (fig. 4 si 5):

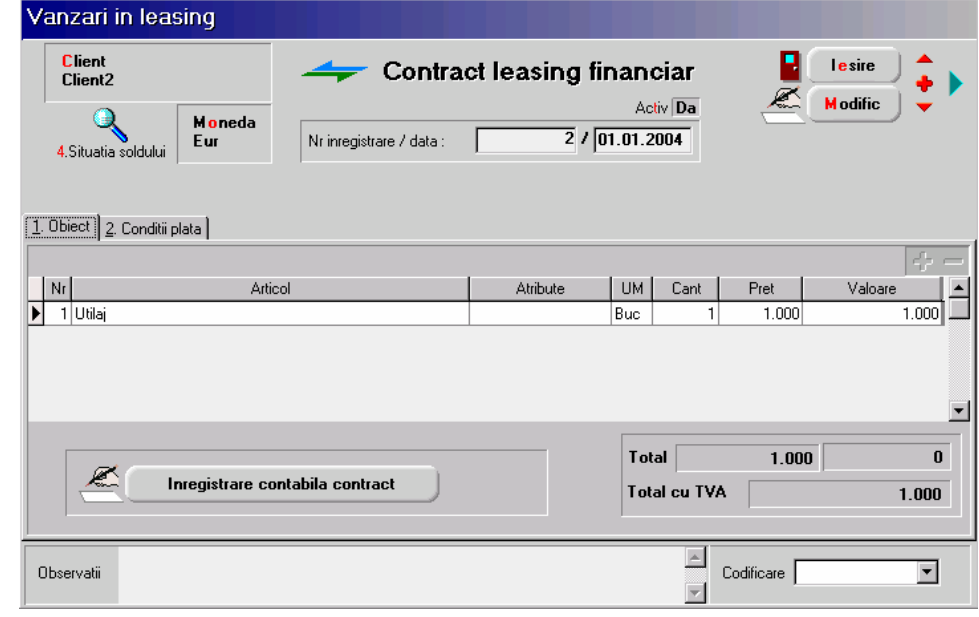

Fig.4

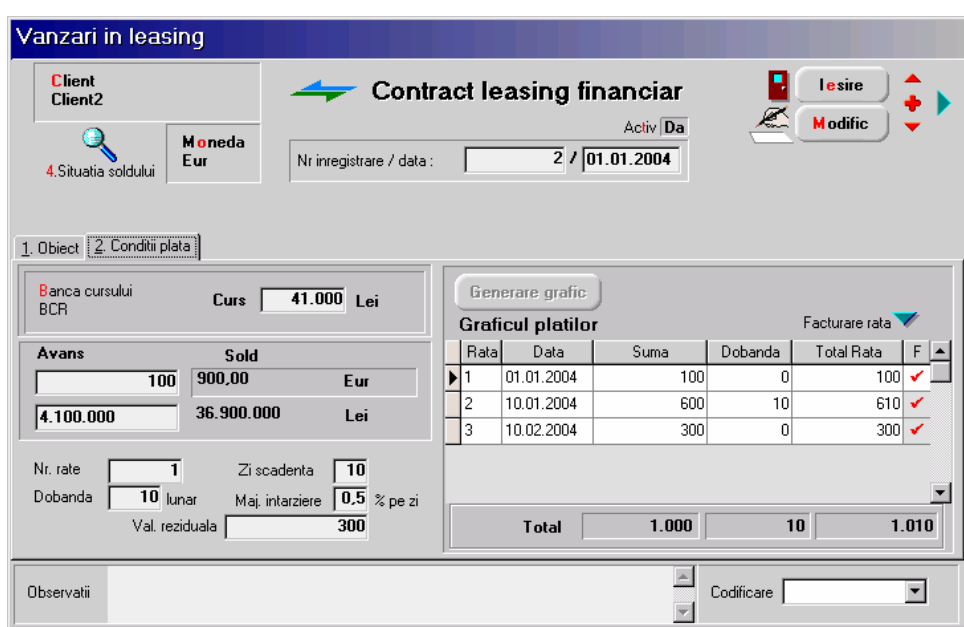

## Fig.5

Definirea corecta a contractului de leasing presupune completarea rubricilor urmatoare:

- § Denumirea articolului
- § Cantitate
- § Pretul de vanzare (in lei/valuta)
- § Banca de la care se preia cursul pentru generarea fiecarei facturi de rate
- § Cursul la care se calculeaza valoarea contractului
- § Valoarea avansului in lei, dar si in valuta daca este cazul
- § Numarul de rate (acesta nu cuprinde avansul si nici ultima rata care reprezinta valoarea reziduala)
- § Valoarea dobanzii lunare (in lei/valuta)
- § Ziua scadentelor lunare ale facturilor de rate
- § Valoarea procentului majorarilor de intarziere
- § Valoarea reziduala a contractului (in lei/valuta)

Dupa completarea acestor rubrici se opereaza generarea ratelor contractului (butonul "Generare grafic") si pe baza tuturor acestor informatii se poate genera si nota contabila aferenta contractului. Acest lucru se poate face (doar dupa salvarea contractului) prin actionarea butonului "Inregistrare contabila contract" aflat pe pagina "Obiect" a contractului. Se trece astfel in macheta urmatoare (fig. 6 si 7) unde se totalizeaza valoarea articolelor care fac obiectul contractului de leasing si a dobanzii; de asemenea se opereaza si descarcarea de gestiune aferenta.

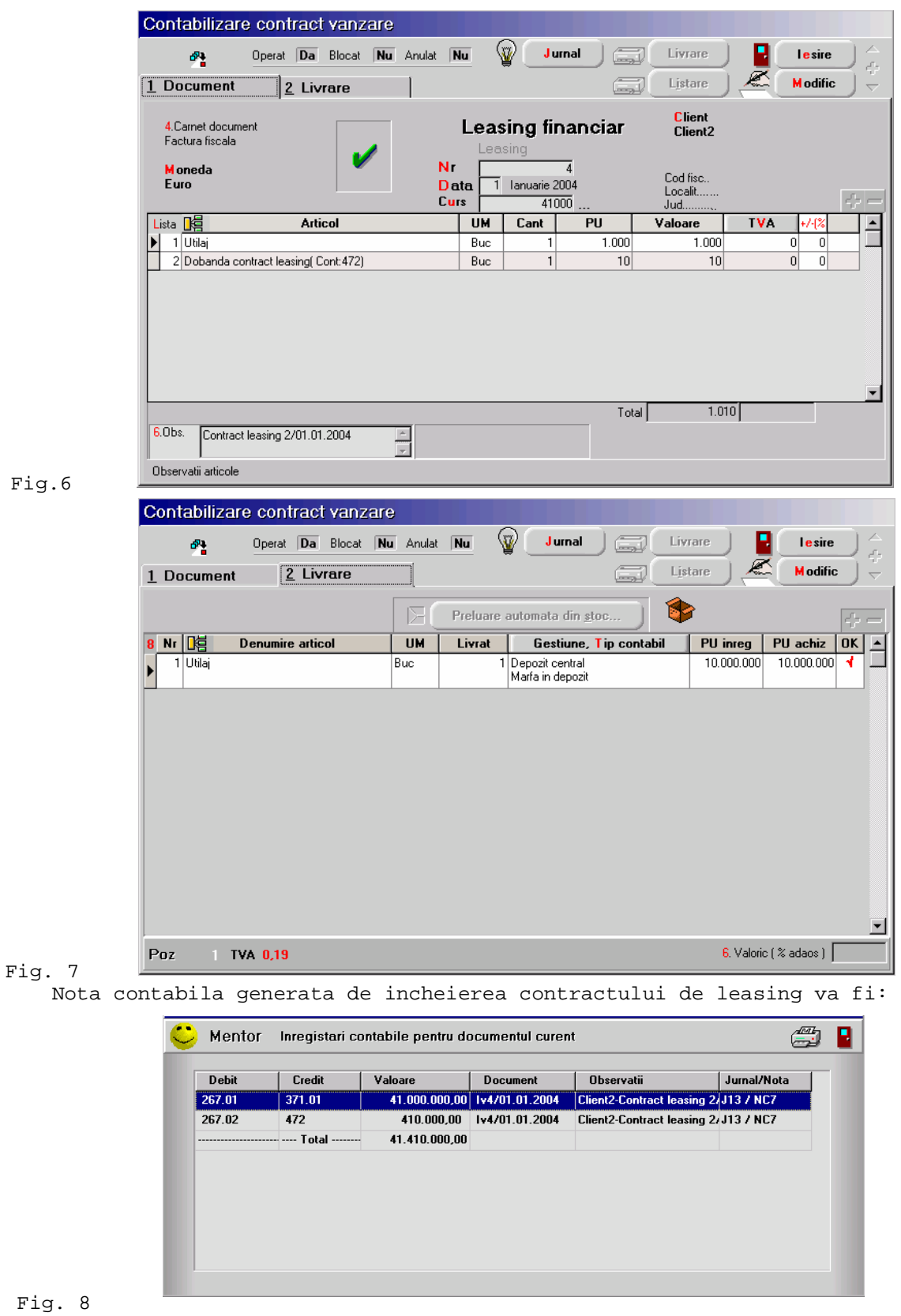

Odata completat contractul, in functie de scadentele introduse, prin dublu-click pe fiecare dintre acestea, se pot genera facturile pentru avans, rate si valoarea reziduala (fig. 9). Aceste facturi nu pot fi generate decat in luna din care face parte scadenta respectiva.

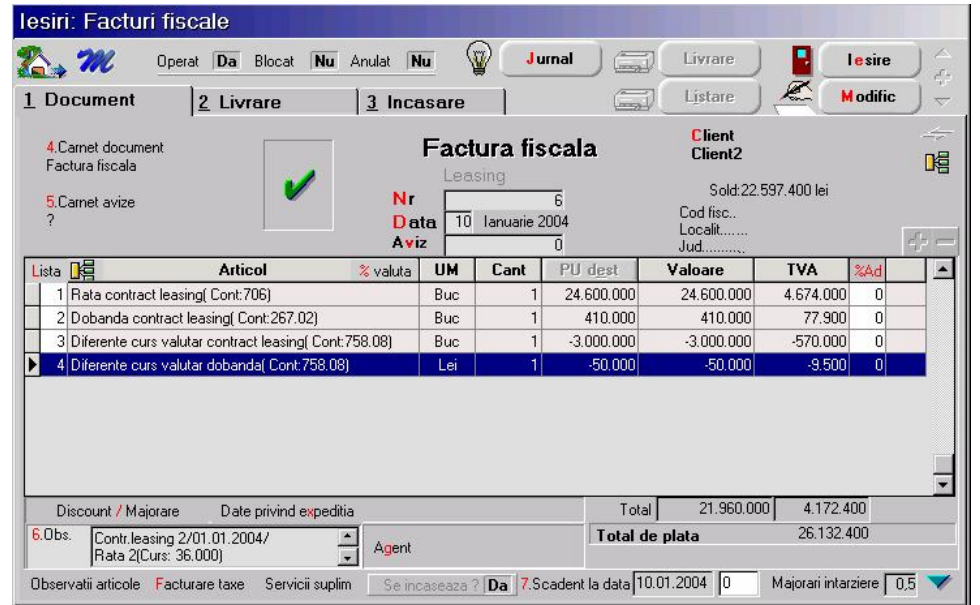

Fig. 9

Nota contabila aferenta facturii de rate contine urmatoarele inregistrari:

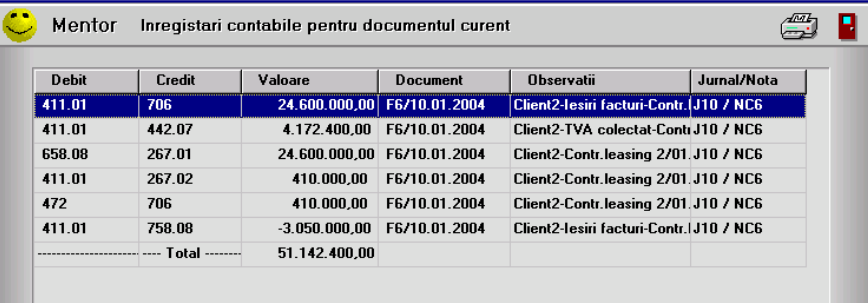

Fig. 10